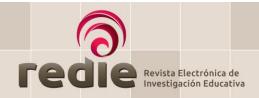

# GUIDE TO MAKING A SUBMISSION OJS 3

## **LOGIN**

Go to REDIE's OJS portal at <a href="https://redie.uabc.mx/redie">https://redie.uabc.mx/redie</a> and click on **Login** in the top right-hand corner. Enter your username and password, then click **Login**.

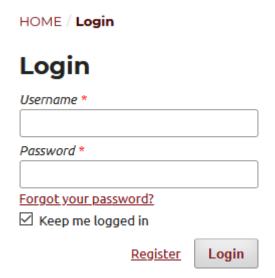

## **NEW SUBMISSION**

To make a new submission, click on the link **New Submission**. This is a 4-step process.

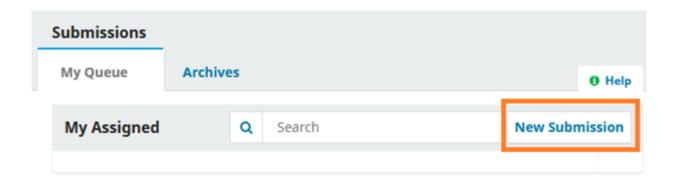

#### **STEP ONE: Start**

Select the **submission language** (Spanish or English). Both the title and the body of the article must be provided in the language selected.

1) Indicate the appropriate **Section** of the journal for your submission: Article, Review or Interview.

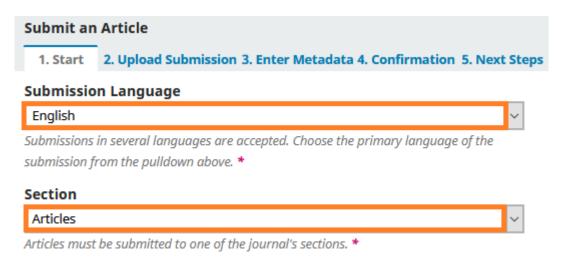

2) Review the section policy.

## **Section Policy**

Contributions received for possible publication in this section should present original results from high-quality academic work on subjects of interest to the journal. All manuscripts sent to this section undergo a rigorous double-blind peer-review process. For submissions to this section, authors are required to send the following documents through the OJS tool:

- 1. Title page in a separate file
- 2. Summary structured in line with the requirements of the Original Articles section
- 3. Keywords
- 4. Body of the article structured in line with the requirements of the Original Articles section (for more information on submission requirements in this section, see the <u>Guidelines for Authors</u>)
- 3) Check off the Submission Requirements indicating that the manuscript is ready for consideration by the journal. Include in the text box any additional comments you wish to share with the editor and check the boxes to confirm you accept the policy statements.

|   | Submissi                                  | on R          | equi         | renne          |            |             |              |         |          |                                                                            |
|---|-------------------------------------------|---------------|--------------|----------------|------------|-------------|--------------|---------|----------|----------------------------------------------------------------------------|
|   | You must r                                | ead a         | nd ac        | know           | ledge      | that        | t you'       | 've co  | mple     | eted the requirements below before proceeding.                             |
|   | ☐ Author                                  | s have        | e read       | l all g        | uideli     | nes,        | regul        | lation  | s and    | d editorial policies.                                                      |
|   | The cor                                   | ntribu        | tion h       | nas no         | t bee      | n pre       | eviou        | ısly pu | ublish   | ned, nor is under review by any other journal (unless an explanation       |
|   | has been p                                | rovid         | ed in        | the C          | omm        | ents        | to the       | e Edit  | or).     |                                                                            |
|   | The file                                  | subn          | nitted       | is in          | Micro      | soft        | Word         | l form  | nat. T   | he manuscript is double-spaced and written in 12-point Arial. Italics      |
|   | have been                                 | used          | inste        | ad of          | unde       | rlinin      | ıg (ex       | cept f  | for U    | RLs). All illustrations, figures and tables have been included in the      |
|   | correct pla                               | ce an         | d not        | at the         | end        | of th       | e do         | cume    | nt.      |                                                                            |
|   | All met                                   | adata         | was          | orovio         | led w      | hen         | the p        | aper    | was r    | registered and full details have been given for each author, including     |
|   | name, e-m                                 | ail ad        | dress        | , affili       | ation,     | , ORC       | ID II        | ), pos  | tal ac   | ddress, short CV and, if applicable, Mexican CVU (curriculum vitae         |
|   | único).                                   |               |              |                |            |             |              |         |          |                                                                            |
|   | ☐ The tex                                 | t mee         | ts the       | e bibli        | ogra       | phic a      | and s        | tylisti | c req    | uirements listed in the <b>Guidelines for Authors</b> , available in the   |
|   | "About" se                                |               |              |                |            |             |              |         |          |                                                                            |
|   | ☐ For pap                                 |               |              |                |            |             |              |         |          |                                                                            |
|   |                                           |               |              |                |            |             |              |         |          | omitted, together with 3 keywords from the UNESCO or ERIC                  |
|   |                                           |               |              |                |            |             |              |         |          | nd keywords has also been included.                                        |
|   |                                           |               |              |                |            |             | ed in i      | refere  | ences    | where required. <b>Note</b> : You should still check this box even if this |
|   | does not a                                |               | -            |                |            | 25.         |              |         |          |                                                                            |
|   | l I If vou a                              | ro cui        |              |                |            |             |              |         |          |                                                                            |
|   |                                           |               |              | _              |            |             |              |         | _        | irnal that requires peer review, please ensure you have followed the       |
|   | instruction                               |               |              | _              |            |             |              |         | _        | irnal that requires peer review, please ensure you have followed the       |
|   |                                           |               |              | _              |            |             |              |         | _        | irnal that requires peer review, please ensure you have followed the       |
|   |                                           |               |              | _              |            |             |              |         | _        | irnal that requires peer review, please ensure you have followed the       |
|   |                                           | s in th       | ne <u>Pe</u> | er Rev         | view       | Proc        | <b>ess</b> s |         | _        | irnal that requires peer review, please ensure you have followed the       |
|   | instruction                               | s in th       | ne <u>Pe</u> | er Rev         | com        | Proc        | <b>ess</b> s |         | _        | irnal that requires peer review, please ensure you have followed the       |
|   | ext box fo                                | or ac         | lditic       | onal o         | com<br>tor | <u>Proc</u> | ess s        | ectior  | n.       |                                                                            |
|   | instruction                               | s in th       | ne <u>Pe</u> | er Rev         | com<br>tor | <u>Proc</u> | <b>ess</b> s | ectior  | _        | rnal that requires peer review, please ensure you have followed the        |
|   | ext box fo                                | or ac         | lditic       | onal o         | com<br>tor | <u>Proc</u> | ess s        | ectior  | n.       |                                                                            |
|   | ext box fo                                | or ac         | lditic       | onal o         | com<br>tor | <u>Proc</u> | ess s        | ectior  | n.       |                                                                            |
|   | ext box fo                                | or ac         | lditic       | onal o         | com<br>tor | <u>Proc</u> | ess s        | ectior  | n.       |                                                                            |
|   | ext box fo                                | or ac         | lditic       | onal o         | com<br>tor | <u>Proc</u> | ess s        | ectior  | n.       |                                                                            |
|   | ext box fo                                | or ac         | lditic       | onal o         | com<br>tor | <u>Proc</u> | ess s        | ectior  | n.       |                                                                            |
|   | ext box fo                                | or ac         | lditic       | onal o         | com<br>tor | <u>Proc</u> | ess s        | ectior  | n.       |                                                                            |
|   | ext box fo                                | or ac         | lditic       | onal o         | com<br>tor | <u>Proc</u> | ess s        | ectior  | n.       |                                                                            |
| Т | ext box fo                                | or ac         | dditic       | er Reconnal (  | com<br>tor | mer         | ess s        | ection  | n.       |                                                                            |
| Т | ext box for Commen                        | or ac         | dditic       | er Reconnal (  | com<br>tor | mer         | ess s        | ection  | n.       |                                                                            |
| Т | ext box for Commen                        | or ac         | dditic       | er Reconnal (  | com<br>tor | mer         | ess s        | ection  | n.       |                                                                            |
| Т | ext box for Comment                       | or acts for B | ne <u>Pe</u> | er Reconnation | com<br>tor | mer         | ess s  nts:  | ection  | n.       |                                                                            |
| Т | ext box for Comments  Comments  Olicy sta | or acts for B | ne <u>Pe</u> | er Reconnation | com<br>tor | mer         | ess s  nts:  | tern    | n. ons o | ±<br>f the copyright statement.                                            |
| Т | ext box for Comments  Comments  Olicy sta | or acts for B | ne <u>Pe</u> | er Reconnation | com<br>tor | mer         | ess s  nts:  | tern    | n. ons o | ±                                                                          |

Save and continue

Cancel

4) Finally, click on **Save and continue** to continue the process.

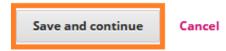

## **STEP TWO: Upload submission**

1) Upload the document in the section **Upload File**, which should be in Word format and prepared for double-blind review.

**Note**: No information revealing the identity of the authors should be included in the body of the article or in footnotes, in order to ensure anonymous evaluation by the peers conducting the review. After the manuscript has been accepted, identifying information will be included on the cover page.

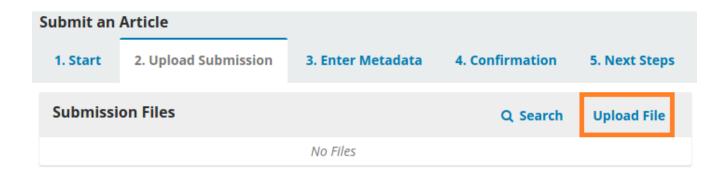

2) Under Article Component, select Article Text.

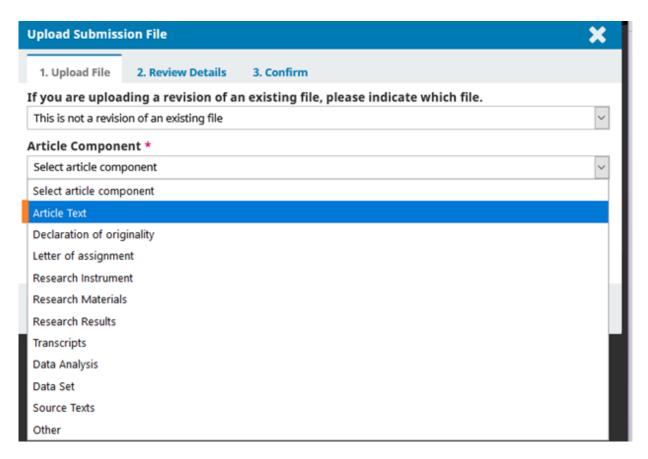

3) To upload the file, click on **Upload File** or drag the file into the area indicated. Once the document has been uploaded, click on **Continue**.

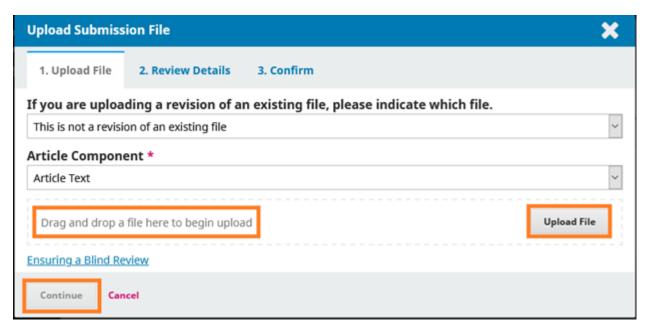

4) The system will ask you to confirm the metadata for the file uploaded. Here you can **edit** the file name if you need to. Then click **Continue**.

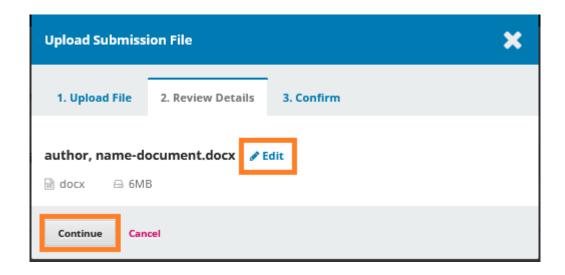

5) If you need to upload a **complementary file** (declaration of originality, letter of assignment, author details with a declaration of no conflict of interest, and charts or figures), select the option **Add Another File**, then click **Complete**.

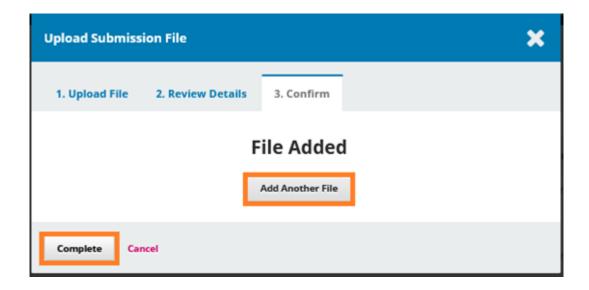

## **STEP THREE: Metadata**

This part concerns the article's *metadata*. To complete this step, you must:

1) Enter the title, abstract, names of contributors, keywords, supporting agencies, and references.

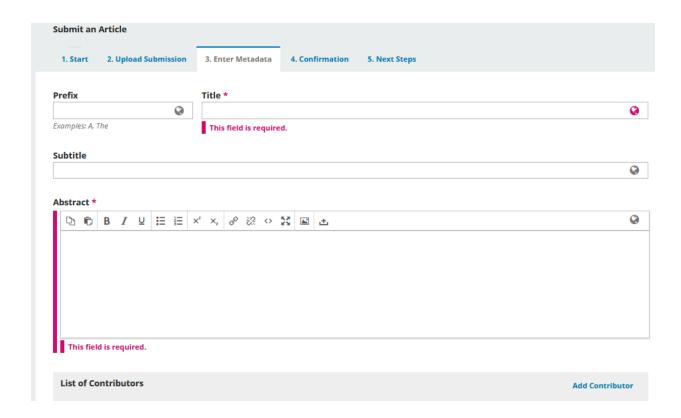

2) To add more than one author, click on **Add Contributor** as many times as necessary and complete the new fields that pop up.

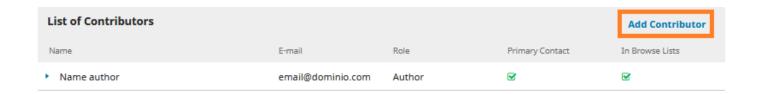

3) Once this step is complete, click on **Save and continue** to move to *Step Four* and confirm your submission.

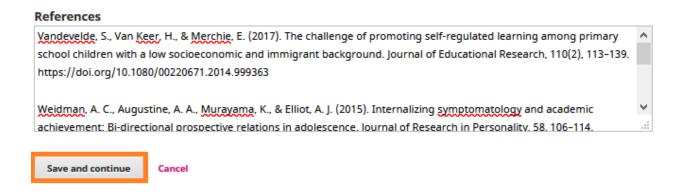

## **STEP FOUR: Confirm submission**

At this point the system will inform you that the article is ready to be submitted to the editor.

1) If you do not need to change any information, you can complete your submission by clicking **Finish Submission**.

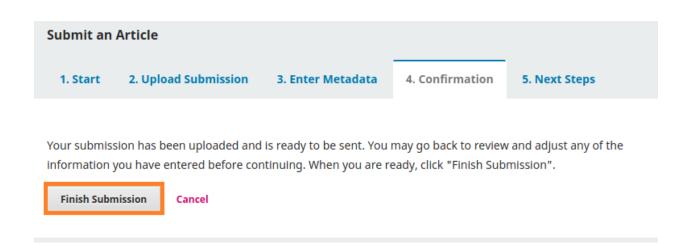

2) The system will open a new window to confirm submission of the article. To complete the submission, click **OK**.

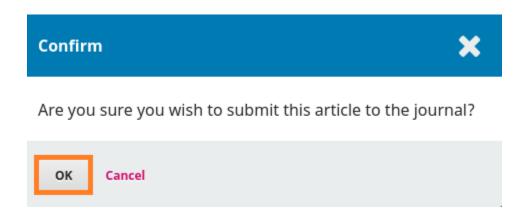

After clicking **OK** you will see a confirmation message, which will also be sent automatically to your e-mail address.

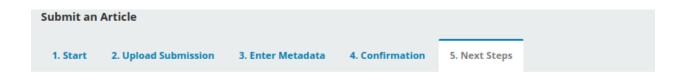

## **Submission complete**

Thank you for your interest in publishing with Revista Electrónica de Investigación Educativa.

#### What Happens Next?

The journal has been notified of your submission, and you've been emailed a confirmation for your records. Once the editor has reviewed the submission, they will contact you.

For now, you can:

- Review this submission
- Create a new submission
- Return to your dashboard

3) Now you can keep track of the editorial process from the **Submissions** section accessible from the login home page.

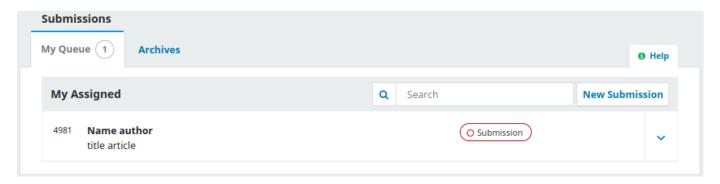